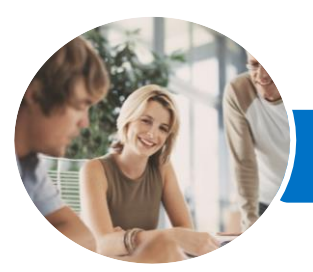

**INFOCUS COURSEWARE**

# Microsoft Outlook 2016

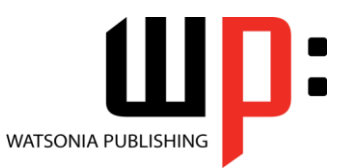

Level 2

Product Code: INF1626

ISBN: 978-1-925349-27-6 978-1-925349-92-4

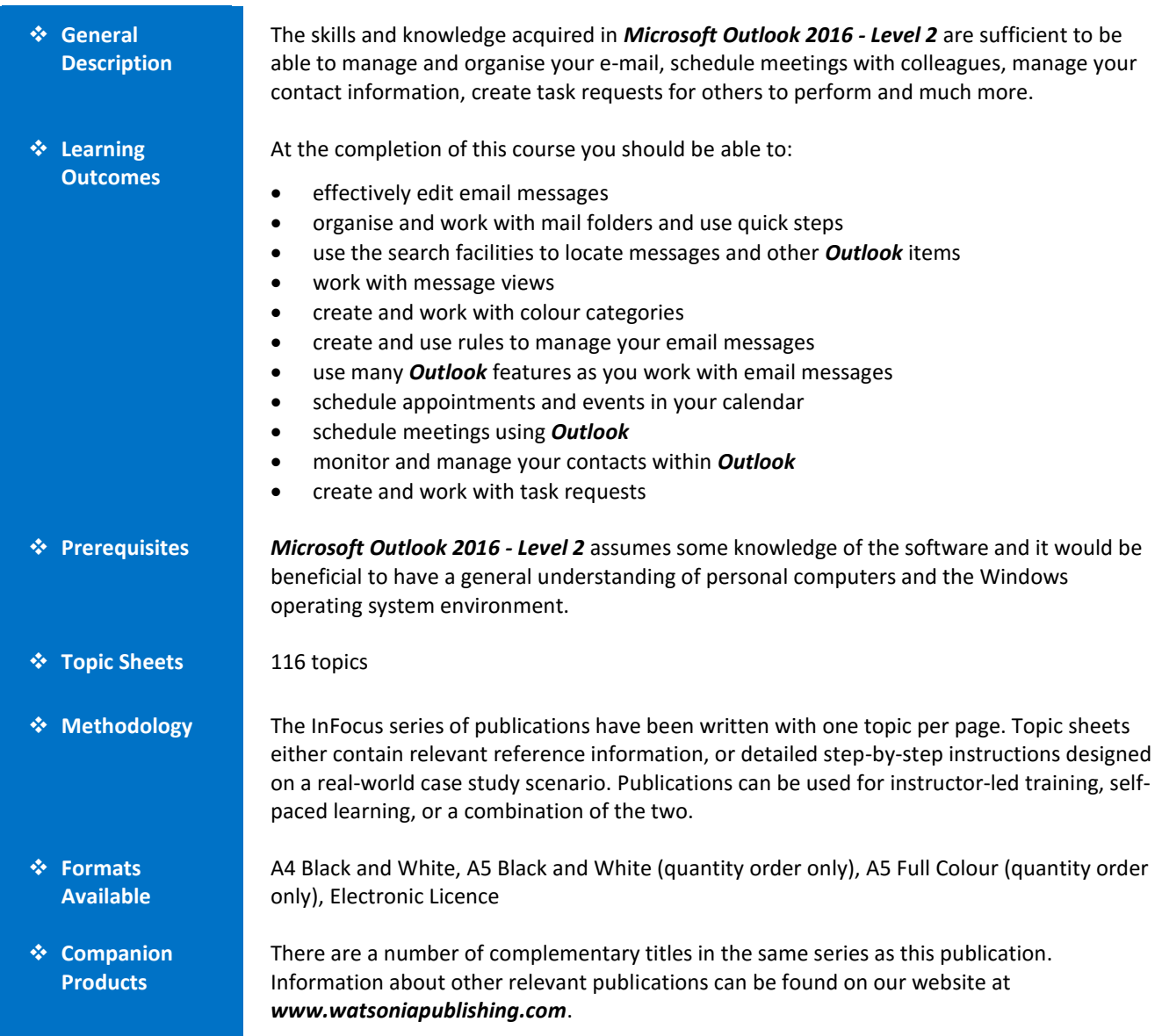

*This information sheet was produced on Friday, June 10, 2016 and was accurate at the time of printing. Watsonia Publishing reserves its right to alter the content of the above courseware without notice.*

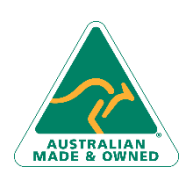

47 Greenaway Street Bulleen VIC 3105 Australia ABN 64 060 335 748

Phone: (+61) 3 9851 4000 Fax: (+61) 3 9851 4001 [info@watsoniapublishing.com](mailto:info@watsoniapublishing.com) [www.watsoniapublishing.com](http://www.watsoniapublishing.com/)

### Product Information

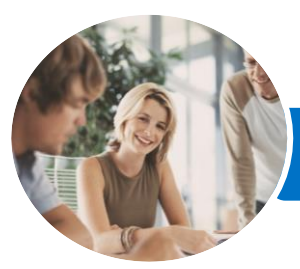

## Microsoft Outlook 2016

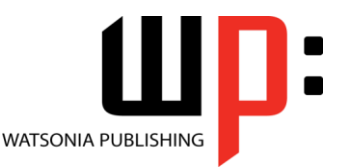

Level 2

#### **INFOCUS COURSEWARE**

#### Product Code: INF1626

#### ISBN: 978-1-925349-27-6 978-1-925349-92-4

### **Contents**

#### **Editing Messages**

Copying Text Within a Message Copying Text Between Messages Copying From Another Source Deleting Text Removing an Attachment

#### **Organising Messages**

Creating a Message Folder Moving Messages Copying Messages Deleting Messages Recovering Deleted Messages Cleaning Up Conversations Working With Favourites Deleting Message Folders Recovering Deleted Folders Emptying Deleted Items Automating Common Tasks With Quick Steps Customising a Default Quick Step Creating a Quick Step Using Quick Steps Archiving Messages Recovering Archived Messages

#### **Searching**

Using Instant Search Expanding the Search Search Query Syntax Search Query Syntax Dates and Size Using Recent Searches Search Options Searching Other Outlook Items Using a Search Folder Customising Predefined Search Folders Creating a Custom Search Folder

#### **Working With Views**

Changing the Current View Arranging Messages Within a View Sorting Messages Within a View Working With Columns in a View Formatting Columns in a View Creating a Custom View Adding a Filter to a Custom View Deleting a Custom View

#### **Colour Categories**

Creating a New Colour Category Assigning a Colour Category Finding Messages With Categories Removing Categories From Messages Deleting a Colour Category

#### **Working With Rules**

About Rules Creating a New Rule From a Template Selecting the Rule Conditions Selecting the Rule Actions Selecting the Rule Exceptions Naming and Reviewing the Rule Testing the Rule Managing Existing Rules

#### **Email Techniques**

Effective Email Management Recalling a Sent Message Printing a Message Printing a Message List Message Formats Changing the Message Format Choosing Themes or Stationery Applying a Theme or Stationery to a Message Turning Themes or Stationery Off Applying a Theme Saving a Message Draft Using a Saved Message Sending a Voting Message Responding to a Voting Message Tracking Voting Responses Sending Automatic Responses

#### **Appointments and Events**

Quickly Scheduling an Appointment Scheduling Using the Appointment Window Rescheduling an Appointment to Another Day Rescheduling an Appointment to Another Time Creating Recurring Appointments Changing Recurring Appointments Scheduling an Event Scheduling Free and Busy Times

Phone: (+61) 3 9851 4000 Fax: (+61) 3 9851 4001 [info@watsoniapublishing.com](mailto:info@watsoniapublishing.com) [www.watsoniapublishing.com](http://www.watsoniapublishing.com/) Categorising Activities Printing Your Calendar Deleting Activities

#### **Scheduling Meetings**

Scheduling a Meeting Meeting Response Options Responding to Meeting Requests Tracking Meeting Responses Changing a Meeting Adding or Removing Attendees Preventing Responses Cancelling a Meeting The Scheduling Assistant Using the Scheduling Assistant Scheduling Meetings Using Calendar Groups

#### **Managing Contacts**

Adding a Contact From an Email Pinning a Contact to Favourites Contacting a Contact Contacting a Contact From the People Peek Forwarding Contacts Creating a Contact Group Using a Contact Group Using a Partial Contact Group Deleting Members From a Contact Group Linking Contacts

#### **Task Requests**

How Task Requests Work Creating a Task Request Responding to a Task Request Completing an Assigned Task Viewing Updated Task Requests

Product Information

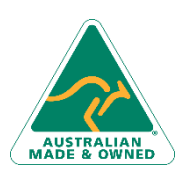

47 Greenaway Street Bulleen VIC 3105 Australia ABN 64 060 335 748